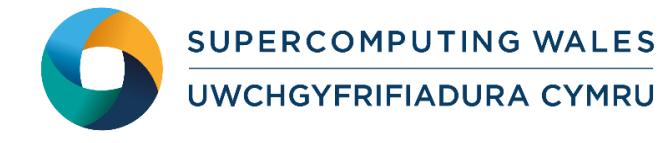

# *Guide to Running CP2K*

## **What is CP2K**

CP2K is a freely available (GPL) program written in Fortran 95 to perform atomistic and molecular simulations of solid state, liquid, molecular and biological systems. It provides a general framework for different methods: density functional theory (DFT) using a mixed Gaussian and plane waves approach (GPW), classical pair and many-body potentials, semiempirical (AM1, PM3, MNDO, MNDOd, PM6) Hamiltonians, and Quantum Mechanics/ Molecular Mechanics (QM/MM) hybrid schemes relying on the Gaussian Expansion of the Electrostatic Potential (GEEP).

### **CP2K Functionality**

The key difference between CP2K and other DFT codes is its implementation of the Quickstep algorithm, which uses a dual basis - atom-centred Gaussian functions to represent the wave-functions, and plane waves/regular grids for the electronic density. Functionality includes

- Quickstep algorithms for Hamiltonian construction, integration, collocation, energy minimisation and SCF cycle etc.
- Molecular Dynamics algorithms
- Quantum Monte Carlo algorithms
- FIST classical MD algorithms
- Hybrid OpenMP / MPI parallelism.

## **Step 1 - Log in**

The example used in this guide is configured to run on the Cardiff Skylake *Hawk* cluster. Connect to *hawklogin.cf.ac.uk* with your Supercomputing user credentials using your preferred method (e.g. PuTTY from a Windows machine or ssh from any Linux terminal, thus **ssh –l** *your\_username* **hawklogin.cf.ac.uk**

The steps below involve typing commands (**in bold font**) in the terminal window.

## **Step 2 - Load a CP2K module**

In common with most of the application guides in this series, we assume at the outset that the module of choice would be selected from those originally available on HPC Wales. Thus a necessary first step would be to gain access to that module set by issuing the commands

> **module purge module load hpcw**

Note that the "module purge" command is required to prevent any unintentional collision with pre-existing modules. Subsequently issuing the module command

#### **module avail**

will provide visibility of and access to the entire set of HPCW modules.

A number of CP2K binary packages are available.

- List pre-installed CP2K versions: **module avail cp2k**
- Load the default MPI version (2.4-intel-mpi): **module load cp2k**
- Confirm the loaded modules. All dependencies are handled automatically via the module file:

**module list**

### **Step 3 - Create a directory**

Create a directory to hold any user data files. For this example, create a directory called cp2k under your home directory:

```
cd ~
mkdir cp2k
```
### **Step 4 - Obtain a test case**

A number of benchmark test cases are provided with the installation at

```
/app/materials/cp2k/2.4/sb/popt/intel-13.1/intel-
4.0.3.008/example/
```
• Copy the simplest example to your user space:

```
cd ~/cp2k
```
**cp /app/materials/cp2k/2.4/sb/popt/intel-13.1/intel-4.0.3.008/example/cp2k\_example.tar.gz .**

**tar zxf cp2k\_example.tar.gz**

**cd cp2k\_example**

### **Step 5 - Submit a job**

Now you are ready to run these test cases with the supplied job scripts.

From your working directory, submit the job using: **sbatch cp2k.example.SLURM.q**

Check the job queue using: squeue

• When the job finishes, it will have created an output file called **H2O-tddfpt-saop.out.Hawk\_4.<Job\_ID>**

where <Job ID> is the ID generated by the system

• Compare your job output with the reference output file **H2O-tddfpt-saop.out.Hawk\_4.15923**

## **Step 6 - More Test Cases**

Two additional test cases are provided as tar balls in the directory

*/app/materials/cp2k/2.4/sb/popt/intel-13.1/intel-4.0.3.008/example*

both running H2O clusters of increasing size - *cp2k\_H2O-256.tar.gz* and *cp2k\_H2O-*512.tar.gz. Repeat the procedure outlined above for these two cases. Note that the (H<sub>2</sub>O)<sub>256</sub> DFT calculation should take under 3.5 minutes on 160 cores, while the more extensive (H2O)512 calculation requires ca. 12 minutes on the same number of cores. Compare your results with the output files H2O-256.out.Hawk\_160.ppn=40.15927 and H2O-512.out.Hawk\_160.15928 provided in the associated tar files.

## **References**

Documentation and source code is available at the CP2K website: <http://www.cp2k.org/> A variety of useful tutorials are also available at: <http://www.cp2k.org/tutorials>